## Hazardous Waste Training: An overview of RCRA and UNI Standards

1. Go to https://www.uni.edu/elearning/ and sign in via your CatID

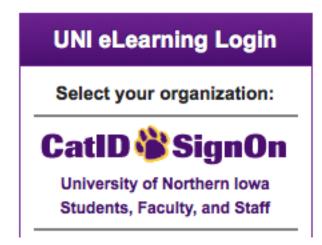

2. Click the following link to self-enroll into the Hazardous Waste eLearning Course:

https://bb9.uni.edu/webapps/blackboard/execute/enrollCourse?context=Course& course\_id=\_60140\_1

3. Select 'Submit' to complete enrollment.

| Self Enrollment             |                                              |
|-----------------------------|----------------------------------------------|
| ENROLL IN COURSI            | Cancel Submit                                |
| Instructor:                 | Rachel Kleven, Gordon Krueger, Marty Mark    |
| Description:                |                                              |
| Categories:                 | Education:Higher Education                   |
| Click <b>Submit</b> to proc | ceed. Click Cancel to go back. Cancel Submit |